## **HTML CSS ressource numéro 15**

 Sources : <https://openclassrooms.com/> L'ancien site 2minuteslearning.fr qui à malheureusement disparu <https://www.vectorskin.com/balises-html5/>

## **Les tableaux**

La première balise à connaître est <table> </table>. C'est cette balise qui permet d'indiquer le début et la fin d'un tableau.

Attention, cette balise est de type bloc, il faut donc la placer en dehors d'un paragraphe.

Par exemple Code : HTML <p>Ceci est un paragraphe avant le tableau.</p> <table> <!-- Ici, on écrira le contenu du tableau --> </table> <p>Ceci est un paragraphe après le tableau.</p>

Voici deux nouvelles balises très importantes : <tr> </tr> : indique le début et la fin d'une ligne du tableau <td> </td> : indique le début et la fin du contenu d'une cellule

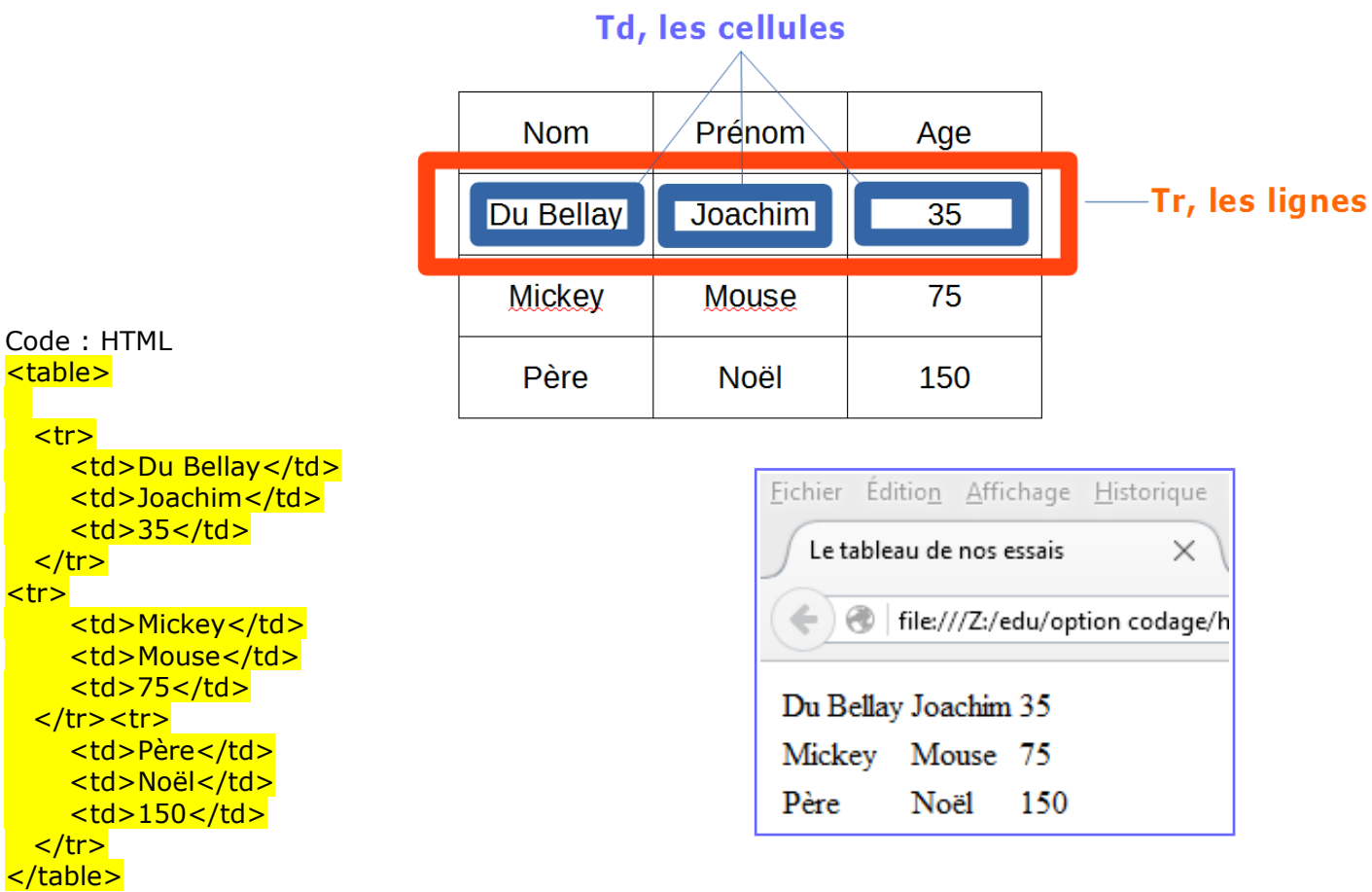

Un tableau complet mais sans bordures

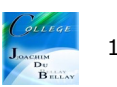

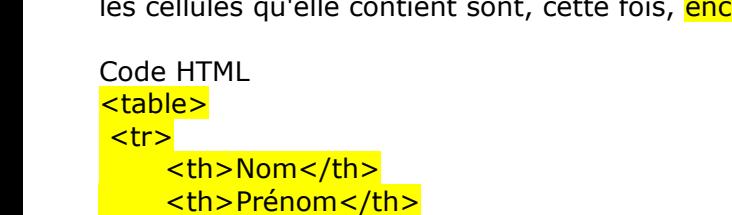

<th>Age</th>

<td>Du Bellay</td> <td>Joachim</td>  $d>35**d**$ 

<td>Mickey</td> <td>Mouse</td> <td>75</td>

<td>Père</td> <td>Noël</td>  $150**dt**$ 

 $\langle tr \rangle$  $<$ tr $>$ 

 $\langle tr \rangle$  $<$ tr $>$ 

</tr><tr>

 $\langle tr \rangle$ </table>

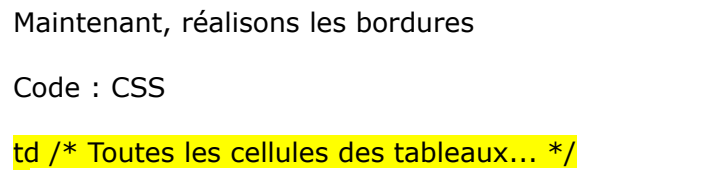

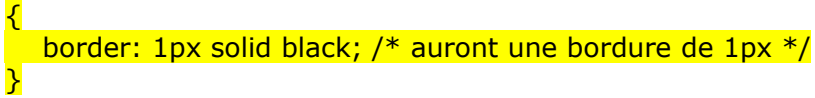

On constate que les cellules ne sont pas liées

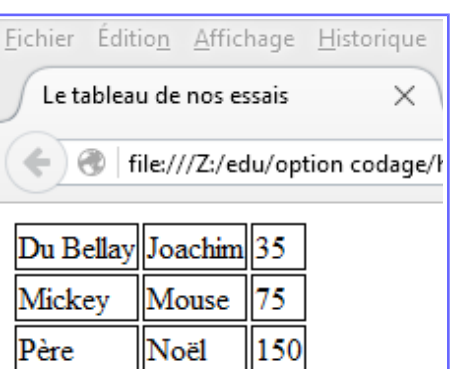

On utilise une propriété CSS spécifique aux tableaux, border-collapse, qui signifie « coller les bordures entre elles »

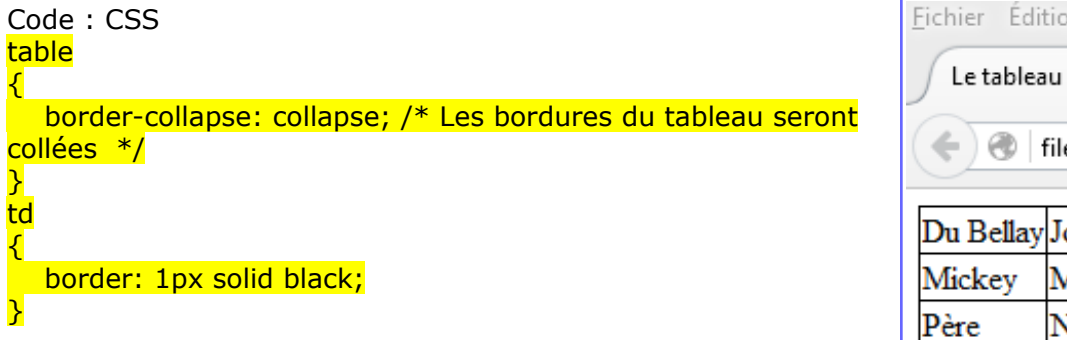

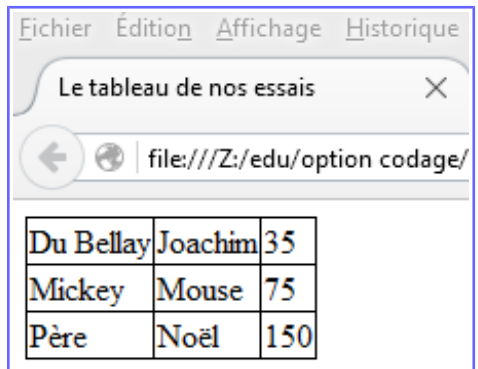

Maintenant, passons à l'entête, la ligne d'en-tête se crée avec un <tr> comme on l'a fait jusqu'ici, mais llules qu'elle contient sont, cette fois, encadrées par des balises <th> et non pas <td>!

Fichier Édition Affichage Historique Le tableau de nos essais × file:///Z:/edu/option codage/h Nom Prénom Age Du Bellay Joachim 35 Mickey Mouse 75 Père Noël 150

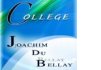

et pour mettre des bordures, on complète le CSS qui devient,

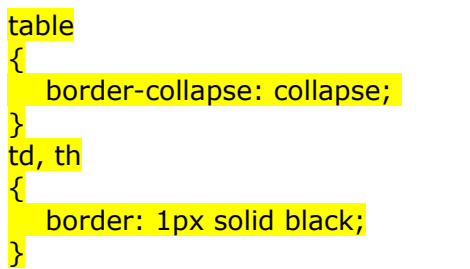

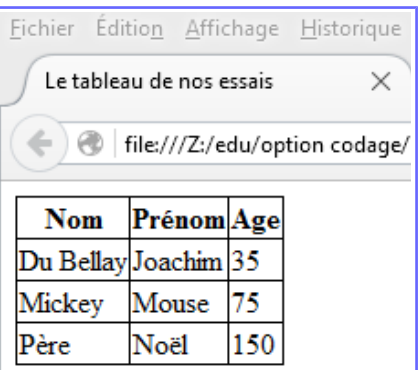

Maintenant, plaçons un titre, avec la balise <caption>. Cette balise se place tout au début du tableau, juste avant l'en-tête. C'est elle qui contient le titre du tableau

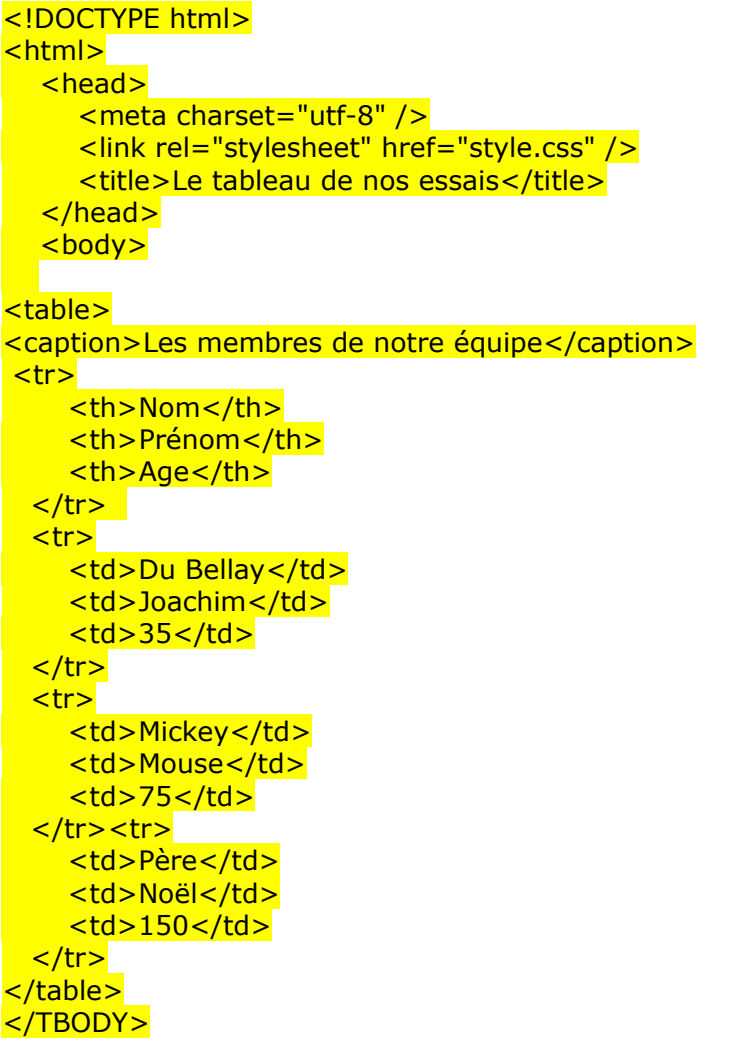

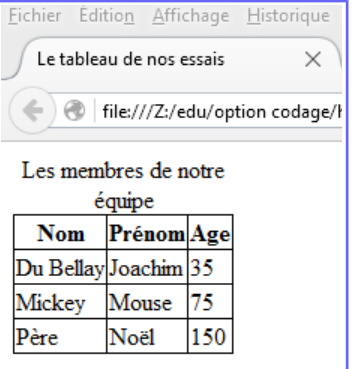

Il existe encore de nombreuses possibilités pour modifier, fusionner...mais nous en resterons là pour ce tutoriel...si vous souhaitez découvrir tout le reste, vous avez Internet;)

## **En résumé**

Un tableau s'insère avec la balise <table> et se définit ligne par ligne avec <tr>.

Chaque ligne comporte des cellules  **(cellules normales) ou**  $***th***$  **(cellules d'en-tête).** 

Le titre du tableau se définit avec <caption>.

On peut ajouter une bordure aux cellules du tableau avec border. Pour fusionner les bordures, on utilise la propriété CSS border-collapse.

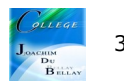